## طبعة جديدة ونقحة

# اسة

# في مادة تكنولوجيا المعلومات للصف الثاني عشر (الأدبي والشرعي والريادة والزراعي والفندقي)

إعداد الوصاديين وحود خالد أبو صفية

2021/2020

لا يجوز تصوير أو نشر الكراسة إلا بالرجوع للمؤلف

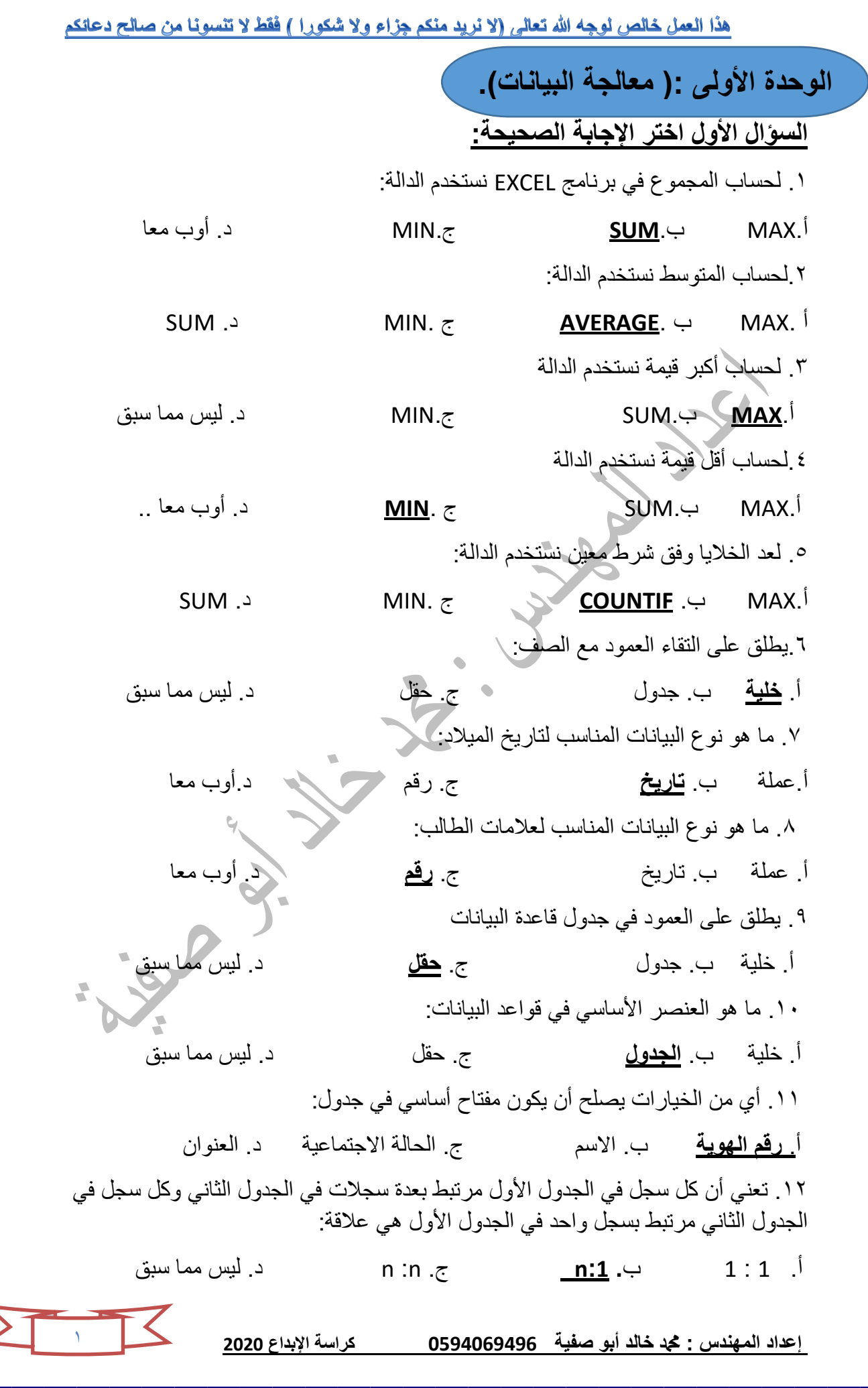

٢ ١٣. هي التي تتمثل على شكل شبكة من الأعمدة والصفوف: أ**. ورلة العمل** ب. السجل ج. الحمل د. أوب ١٤. تعني كل سجل في الجدول الأول مرتبط بسجل واحد فقط في الجدول الثاني أو كل سجل في الجدول الثاني مرتبط بسجل واحد في الجدول الأول هي علاقة : أ. **۱ : ۱** ب. :1n ج. n: n د. لٌس مما سبك 10. هو حقل أو مجموعة حقول ذات قيم فريدة في جدول بمكن استخدام قيم المفتاح للإشارة إلى السجلات بأكملها و هو الا بنر ك بدون قيمة: أ. المفتاح المركب ب. المفتاح األجنبً ج. **المفتاح األساسً** د. لٌس مما سبك 11. هو برنامج لإدارة قواعد البيانات من تطوير شركة مايكروسوفت ويتميز البرنامج بقدرته على استدعاء البيانات من نظم مختلفة لقواعد البيانات، كقواعد بيانات أوراكل و SQL وأي لاعدة بٌانات مفتوحة االتصالODBC اوب .د imo .ج Microsoft Access Open Office .ب. **Microsoft Access**.أ ۱۷. هي اداة تستخدم لعرض مجموعة جزئية من البيانات في جدول وفق معيار معين: . أداة الفرز ب. **أداة التصفٌة** ج. السجل د. لٌس مما سبك 1۸. هي أداة وظيفتها ترتيب البيانات في الجدول حسب معيار معين: أ. **أداة الفرز** ب. أداة التصفٌة ج. السجل د. لٌس هما سبك ۱۹ هو المفتاح الذي يربط جدولين أو أكثر في قاعدة بيانات علائقية معينة ويمكن أن تتغير قيمته في غير جدوله أ. المفتاح المركب ب. **المفتاح األجنبً** ج. المفتاح األساسً د. لٌس مما سبك ۲۰. هو عبارة عن مفتاحين رئيسيين أو أكثر : أ. ا<mark>لمفتاح المركب</mark> ب. المفتاح الأجنبي ج. المفتاح الأساسي ( د. ليس مما سبق ٢١. لتحديد جميع الخلايا في الورقة : Ctrl+f .د Ctrl+e .ج Ctrl+c .ب **ctrl+a** .أ ٢٢. عند إنشاء علاقات بين الجداول نذهب إلى قائمة : أ. إنشاء ب. الصفحة الرئٌسٌة ج. **أدوات لاعدة البٌانات** د. ال شًء مما سبك ٢٣. العلاقة التي لا تدعمها قاعدة البيانات ويتم إستبدالها بالجدول الوسيط : أ. 1:1 ب**. n:n** ج. n1: د. أ وج معا ٢٤. لكل جدول في قاعدة البيانات ۖ يجب وجود مفتاح : أ. مركب ب. **أساسً** ج. أجنبً د. ال شًء مما سبك

هذا العمل خالص لوجه الله تعالى (لا نريد منكم جزاء ولا شكورا ) فَقطْ لا تنسونا من صالح دعائكم .25 عدد األوراق اإلفتراضٌة فً برنامج 2010 Excel : أ. **3 ورلات** ب. 4 ورلات ج. ورلة واحدة د. ال شًء مما سبك .26 ٌستخدم زر ctrl فً : أ. **تحدٌد الخالٌا المتباعدة** ب. إضافة أعمدة ج. إضافة صفوف د. ال شًء مما سبك ۲۷ للتحقق من صحة البيانات في الجداول الإلكتر ونية نذهب إلى قائمة : أ. إنشاء ب. إدراج ج. **بٌانات** د. مراجعة ۲۸ الدالة التي تستخدم لدمج النصوص في سلسلة نصية واحدة : أ. Max ب. Min ج. **CONCATENATE** د. If ۲۹. تستخدم إشارة (=) في : أ. <mark>نقل محتويات خلية إلى خلية أخرى</mark> ب. نسخ محتويات الخلايا ج. حذف الخلايا د. ليس مما سبق .3۱ إمتداد ملف 2۱1۱ Excel هو : أ. **xlsx** ب. Pdf ج. Ppt د. doc **السؤال الثانً عرؾ المصطلحات التالٌة: .۱ الخلٌة: هً ناتج تماطع صؾ مع عمود. .٢ الحمل: هو مجموعة من خالٌا متتالٌة توجد بشكل عمودي. .3 الملؾ: هو مجموعة من أوراق العمل. .4 ورلة العمل: هً التً تتمثل على شكل شبكة من األعمدة والصفوؾ. .. السجل: هو مجموعة من خالٌا متتالٌة توجد بشكل أفم.ً .6 المخطط البٌان:ً هو الذي ٌستخدم لتمثٌل البٌانات على شكل رسومات بٌانٌة.**  ٧. أداة الفرز: <u>هي أداة وظي</u>فتها ترتيب البيانات في الجدول حسب معيار معين. **ً .۸ برنامج Access:**  هو برنامج لإدارة قواعد البيانات من تطوير شركة مايكروسوفت ويتميز البرنامج بقدرته عل*ى* **استدعاء البٌانات من نظم مختلفة المواعد البٌانات، كمواعد بٌانات أوراكل و SQL وأي لاعدة بٌانات مفتوحة االتصال .9 لاعدة البٌانات العالئمٌة: هً التً تكون فٌها البٌانات على هٌئة جدول ولكل جدول مفتاح رئٌسً ٌساعد على تسرٌع**  عملية البحث وتكون الروابط بين الجداول روابط منطقية ٣ **إعداد المهندس : دمحم خالد أبو صفٌة 0594069496 كراسة اإلبداع 2020**

هذا العمل خالص لوجه الله تعالى (لا نريد منكم جزاء ولا شكورا ) فَقطْ لا تنسونا من صالح دعائكم **.۱۱ الحمول المضافة: هً الحمول التً تضاؾ كمفاتٌح للجداول.** ۱۱. المفتاح المركب: هو عبارة عن مفتاحين رئيسيين أو أكثر يشكلان مفتاح مركب. **.۱٢ المفتاح األساس:ً هو حمل أو مجموعة حمول ذات لٌم فرٌدة فً جدول حٌث ٌمكن استخدام لٌم المفتاح لإلشارة إلى السجالت بأكملها وهو ال ٌترن بدون لٌمة. .۱3 المفتاح األجنب:ً** هو المفتاح الذ*ي* يربط جدولين أو أكثر في قاعدة بيانات علائقية معينة ويمكن أن تتغير قيمته في غير جدوله<u>.</u> **.۱4 اإلستعالم: هً األسئلة التً تكون عن البٌانات المخزنة فً الجداول لدٌن. .۱5 الرابط: هو العاللة المنطمٌة بٌن كٌانٌن أو ثالثة أو أكثر. .۱6 عاللة :۱n :**  تع*نى* أن كل سجل في الجدول الأول مرتبط بعدة سجلات في الجدول الثاني وكل سجل في **الجدول الثانً مرتبط بسجل واحد فً الجدول األول. .۱7 عاللة ۱ : ۱ : تعنً كل سجل فً الجدول األول مرتبط بسجل واحد فمط فً الجدول الثانً أو كل سجل فً**  الجدول الثان*ى* مرتبط بسجل واحد فى الجدول الأول.  **: n : n عاللة .۱۸ تعنً أن كل سجل فً الجدول األول مرتبط بعدة سجالت فً الجدول الثانً وكل سجل فً**  الجدول الثان*ي* مرتبط بعد سجلات في الجدول الأول<u>.</u> ۱۹ ـ الجدول الوسيط<del>:</del> **هو جدول ٌتم إنشاؤه عندما تنفن عاللة n:n بحٌث تصبح العاللة:1n . .٢۱ أداة التصفٌة:**  ه*ى* اداة تستخدم لعرض مجموعة جزئية من البيانات في جدول وفق معيار معين. **.٢۱ برنامج EXCEL :** هو أحد برامج الجداول الإلكترونية الشائعة والمصممة للعمل على الكمبيوتر الشخص*ى* **وملفات EXCEL عبارة عن دفاتر تتكون من أوراق عمل كل منها ممدم ألعمدة وصفوؾ وخالٌا. .٢٢ التحمك من صحة البٌانات: هً عملٌة ضبط البٌانات المدخلة فً خالٌا ورلة العمل.**4**إعداد المهندس : دمحم خالد أبو صفٌة 0594069496 كراسة اإلبداع 2020**

هذا العمل خالص لوجه الله تعالى (لا نريد منكم جزاء ولا شكورا ) فَقطْ لا تنسونا من صالح دعائكم **السؤال الثالث : أجب عن األسئلة التالٌة: .۱أذكر أهمٌة الجداول اإللكترونٌة؟ .۱عرض البٌانات مجدولة .٢رسوم بٌانٌة دلٌمة ومتعددة األنواع وجذابة كوسٌلة للتعبٌر عن**  البيانات وتمثيلها بطريقة سهلة ٣ تخزين وتنظيم البيانات بسهولة<u>.</u> **.٢ أذكر أهم برامج الجداول اإللكترونٌة؟ 1.Microsoft EXCEL 2.Open Office .3.Microsoft Access .3 أذكر بعض العملٌات التً ٌمكن أن تجرى على الجداول اإللكترونٌة؟**  ١ . تحديد الخلايا. ٢ . التنفل بين الخلايا. ٣ . دمج الخلايا ٤ <sub>.</sub> إضافة الخلايا .. إدخال البيانات **فً الخالٌا... حذؾ الخالٌا. .7 إضافة الحمول والسجالت. .4وضح كٌفٌة تحدٌد صؾ فً ورلة العمل؟**  <u>لتحديد صف نضغط على رقم الصف فى ورقة العمل</u> **.5وضح كٌفٌة عمل معاٌنة لبل الطباعة بورلة العمل؟**  الع*مل م*عاينة قبل الطباعة من قائمة ملف نختار معاينة قبل الطباعة **.6 وضح كٌفٌة تؽٌٌر عرض العمود؟**  التغيير عرض العمود يتم تحديد العمود ومن قائمة تنسيق يتم اختيار عمود ث<u>م من القائمة</u> **الفرعٌة نختار WIDTH ثم نكتب رلم االتساع ثمOK .7وضح كٌفٌة دمج وتوسٌط الخالٌا ؟ حدد الخالٌا ثم اختر أمر دمج وتوسٌط من المائمة المختصرة فً تبوٌب محاذاة. .۸وضح كٌفٌة وضع حدود للخلٌة؟**  يمكن وضع حدود للخلايا وذلك بتحديد نطاق الخلايا ومن القائمة المختصرة نختار أمر تنسيق **خالٌا ثم نختار تبوٌب حدود ثم نموم بتحدٌد لون ونمط ومكان إضافة الحدود.** ٩. أذكر ٣ أنواع من التنسيقات التي يمكن إجراؤها على الخلايا في الجداول الإلكترونية؟<br>" **الحدود\_ الخلفٌة\_ المحاذاة- تحدٌد نوع البٌانات فً داخل الجداول اإللكترونٌة . .۱۱ ما هو االسم الذي ٌطلك على الملفات فً اإللكترونٌة؟ المصنفات. .۱۱ ما هً خطوات تؽٌٌر اسم ورلة العمل؟ .۱ النمر المزدوج على اسم الورلة. .٢ كتابة اسم ورلة العمل الجدٌد وتثبٌته بالنمر على**  م**فتاح الإدخال أو من خلال زر الفأرة الأيمن ثم نختار إعادة تسمية ورقة العمل.** 

**إعداد المهندس : دمحم خالد أبو صفٌة 0594069496 كراسة اإلبداع 2020**

 $\circ$ 

هذا العمل خالص لوجه الله تعالى (لا نريد منكم جزاء ولا شكورا ) فَقطْ لا تنسونا من صالح دعائكم **.۱٢ ما هً صفات التصمٌم الجٌد لمواعد البٌانات؟**  <u>١. صحة الربط بين الجداول لتكامل البيانات. ٢. عدم تكرار البيانات في الجدول.</u> **.3 االستعالمات والتمارٌر حتى تحمك األهداؾ المطلوبة. .۱5 ما هً المراحل التً ٌتم بها تصمٌم لاعدة البٌانات؟** <u>١. تحديد أهداف قاعدة البيانات. ٢. جمع المعلومات وتنظيمها. ٣. تقسيم المعلومات في</u> جداول بحيث يتم تحديد محتويات كل جدول. ٤ . تحديد حقول كل جدول بالاضافة إلى المفاتيح الأساسية للجدول. ه <sub>-</sub> الربط بين الجداول من خلال بناء العلاقات **.۱5 أذكر أنواع العاللات من حٌث درجتها مع التوضٌح؟ ۱ .۱ واحد إلى متعدد ):1n) : كل سجل فً الجدول األول مرتبط بالعدٌد من السجالت فً**  الجدول التاني، كل سجل في الجدول الثان*ي* مرتبط بسجل بالجدول الأول. **٢ متعدد إلى متعدد)n:n): كل سجل فً الجدول األول مرتبط بالعدٌد من السجالت فً الجدول**  الثان*ي* وكل سجل في الجدول الثاني مرتبط بالعديد من السجلات في الجدول الأول. **.۱6 ما هً خطوات إنشاء جدول فً لاعدة البٌانات؟ ١. إختيار أيقونة جدول امن تبوّيب إنشاء. • ٢. تحديد حقول الجدول ونوع بيانات كل حقل.** 

**.3 تحدٌد المفتاح الرئٌسً للجدول.**

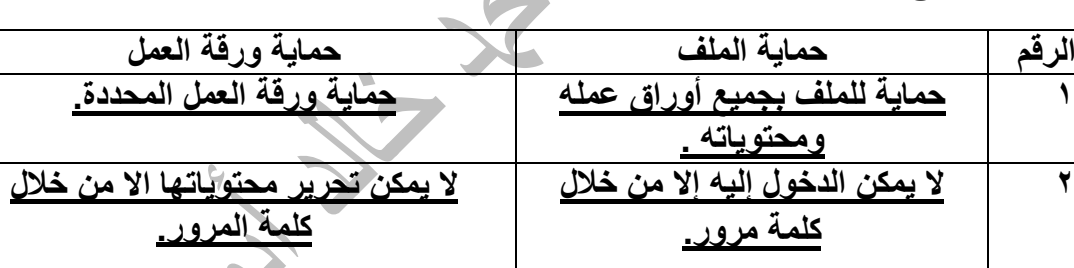

**۱7 ما الفرق بٌن حماٌة الملؾ وحماٌة ورلة العمل؟**

**3 المرور ال ٌمكن رؤٌة محتوٌاته إال** 

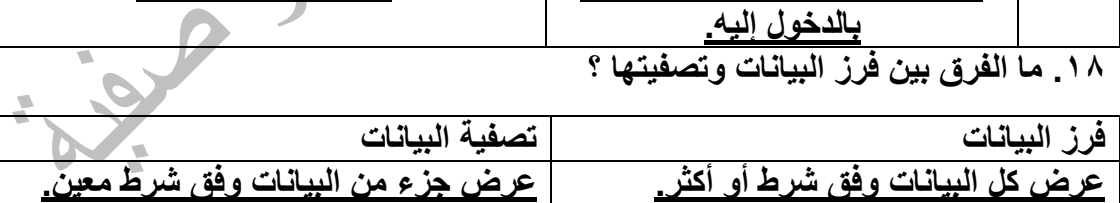

**١٩.** ما الفرق بين المفتاح الأساسي والمفتاح الأجنبي في قواعد البيانات؟

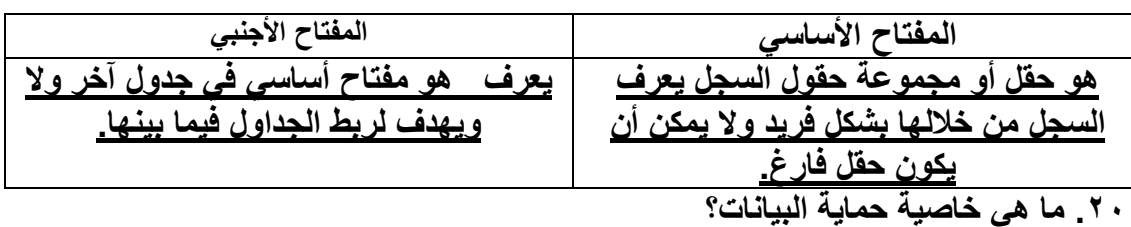

ِ ه*ي* عملية تأمين وحفظ الجداول الإلكترونية من العبث والتغيير.

**إعداد المهندس : دمحم خالد أبو صفٌة 0594069496 كراسة اإلبداع 2020**

ِيمك*ن ر*َ وَيهُ محتوياته.

٦

هذا العمل خالص لوجه الله تعالى (لا نريد منكم جزاء ولا شكورا ) فَقطْ لا تنسونا من صالح دعائكم **.٢۱ ما هً خاصٌة حماٌة المصنؾ بالكامل؟ هً عملٌة تأمٌن المصنؾ بكلمة مرور عند المٌام بتخزٌنه. .٢3 ما هً خاصٌة حماٌة الخالٌا؟** ه*ى* عملية يتم فيها تأمين جميع الخلايا في ورقة العمل بالففل أو الإخفاء. **.٢4لماذا تمسم المشروعات فً الجداول االلكترونٌة على عدد من أوراق العمل؟ حتى ٌسهل فهمها وٌسهل التعامل معها ومتابعتها. .٢5لماذا ٌتم استخدام أداة الرسم البٌانً فً الجداول االلكترونٌة؟** حتى يتم تمثيل البيانات التي تربطها علاقات ببعضها البعض على شكل رسومات بيانية لي*سه*ل عرضها وقراءتها. ٢٦ ـسبب استخدام الجداول الالكترونية في إنجاز العمليات الرياضية المختلفة؟ بسبب إمكانيات كتابة المعادلات الخاصة بتيلك العمليات واستخدام الدوال الجاهزة <u>.</u> **.٢7لماذا ال ٌجب تكرار البٌانات فً بناء لواعد البٌانات ؟** حت*ى* يتم توفير مساحات التخزين وتجنب الأخطاء المحتمل وقوعها. **.٢۸لماذا تبنً لواعد البٌانات على أسس دلٌمة؟ حتى تصبح جودة لاعدة البٌانات عالٌة و حتى تسهل الوصول إلى المعلومات بشكل سرٌع وبسيط.** ٢٩ لماذا يجب تصميم قواعد البيانات بشكل علمي ودقيق؟<br>\* **حتى تسهل الوصول إلى المعلومات بشكل سرٌع وبسٌط. .3۱لماذا ٌتم تفكٌن العاللة متعدد إلى متعدد، لتصبح واحد متعدد وذلن باستخدام جدول جدٌد ٌسمى الجدول الوسٌط؟ ألن لواعد البٌانات ال تدعم العاللة )n:n). .3۱لماذا ٌعد الربط بٌن الجداول من صفات التصمٌم الجٌد لمواعد البٌانات ؟ لتكامل البٌانات.** ٣٢ لماذا يعد تقسيم البيانات في جداول من صفات التصميم الجيد لقواعد البيانات ؟ **حتى ال ٌتم تكرار البٌانات. .33التأكد من صحة البٌانات المتضمنة فً لواعد البٌانات؟** حت*ى* يكون ناتج العمليات الت*ى* تجرى على قاعدة البيانات دقيقة وصحيحة. **.34سبب استخدام المفتاح األساسً المركب؟ لعدم وجود مفتاح أساسً فرٌد.**

**إعداد المهندس : دمحم خالد أبو صفٌة 0594069496 كراسة اإلبداع 2020**

۷

**.35سبب وجود المفتاح االجنبً فً بعض الجداول؟ حتى ٌربط بٌن الجداول وإنشاء العاللات بٌن الجداول المختلفة. 36 .لماذا ٌتم استخدام جدول الوسٌط أو الوصلة فً لواعد البٌانات؟ حتى ٌتم تفكٌن العاللة )n:n )بٌن الجداول.** ٣٧ لماذا يتم تفعيل خاصية فرض التكامل المرجعى عند إنشاء روابط بين الكيانات؟ **للمحافظة على دلة البٌانات وسالمتها .**

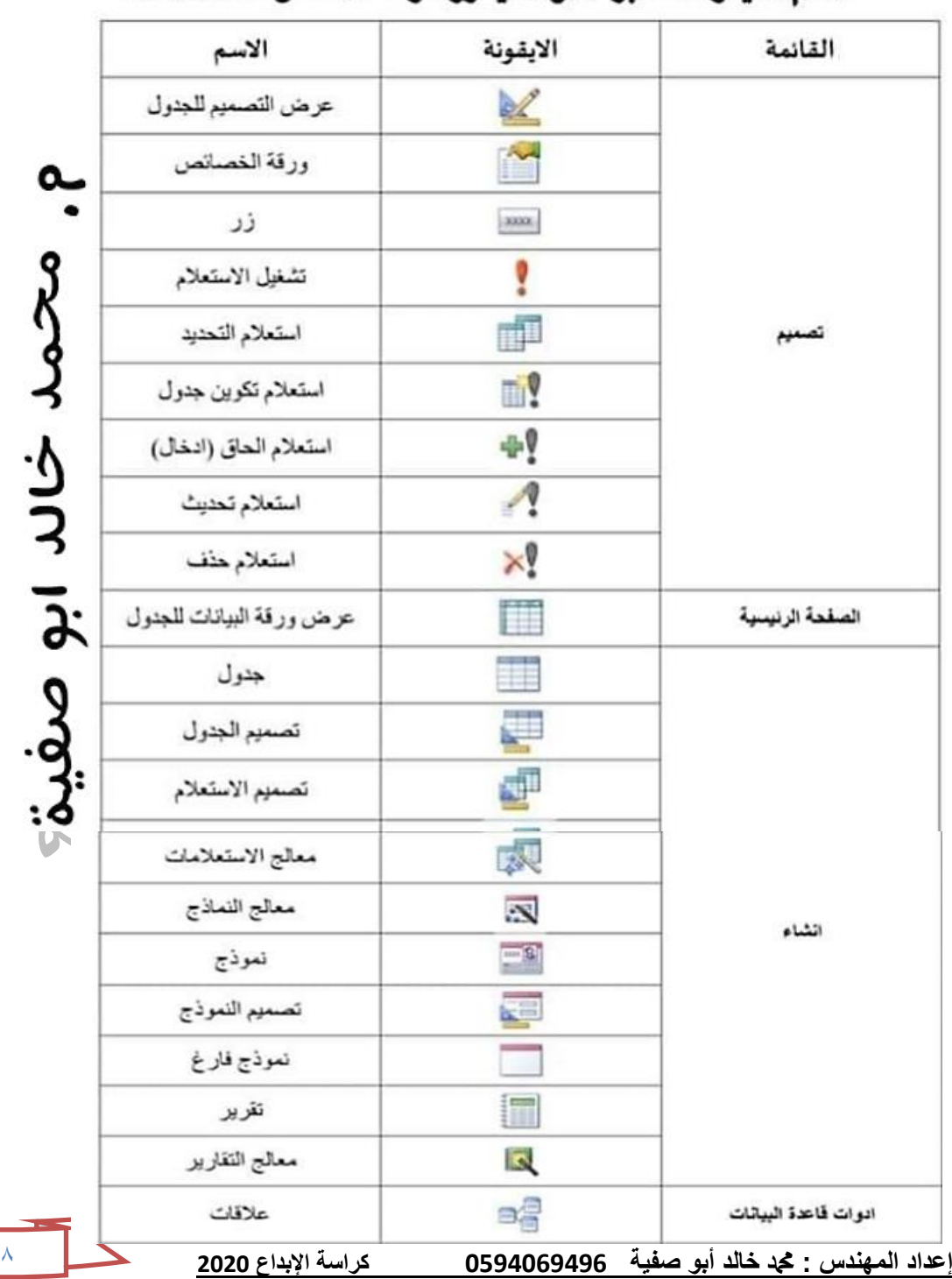

MS ACCESS الليقونات لبرنامج مايكروسوفت آكسس

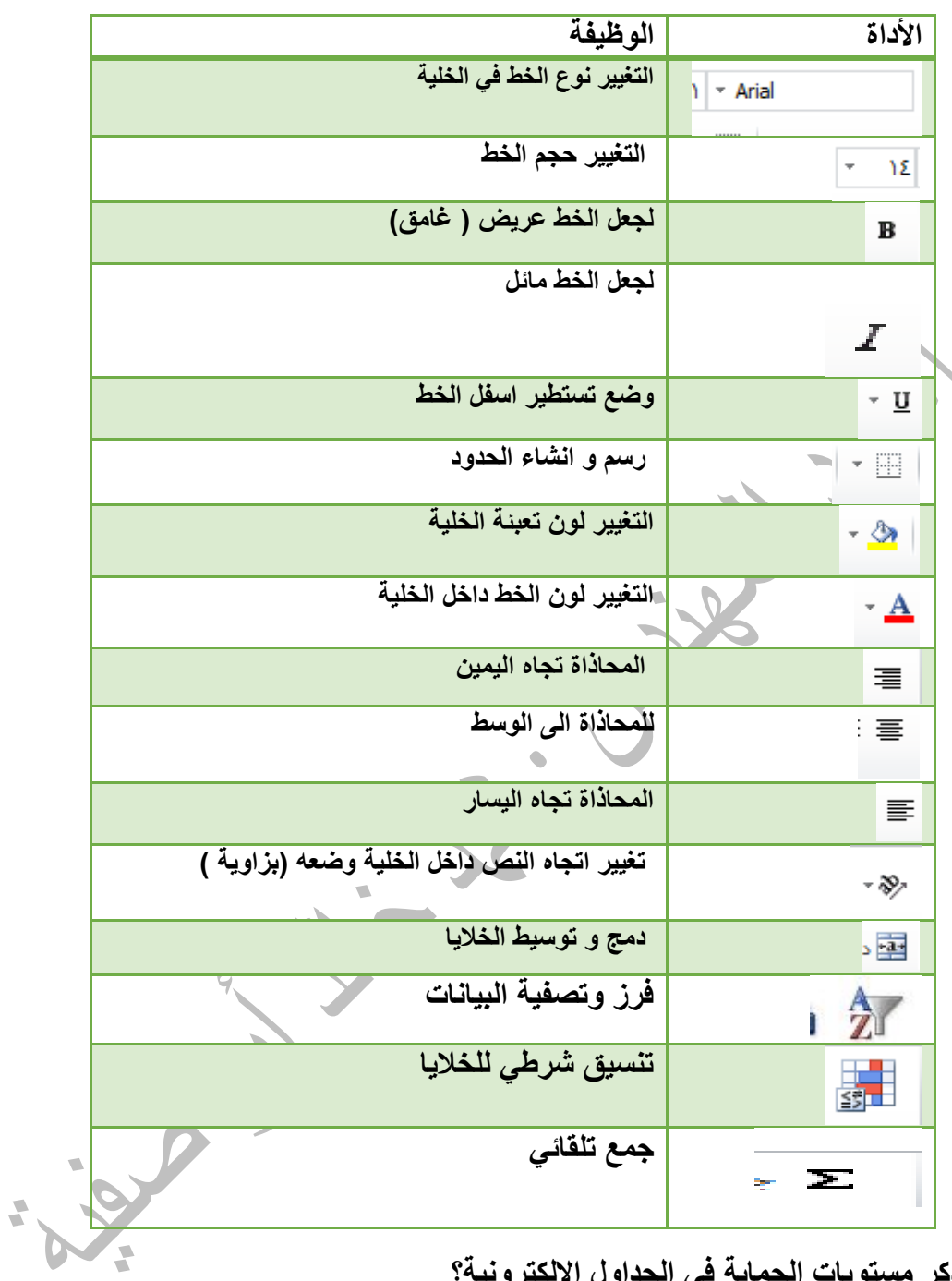

**أهم األدوات فً برنامج** *2010 Excel Microsoft* **:**

**.3۸أذكر مستوٌات الحماٌة فً الجداول اإللكترونٌة؟** 

**.۱ حماٌة المصنؾ بالكامل. .٢حماٌة ورلة العمل. .3 حماٌة الخالٌا.**

٣٩ . ما هي وظيفة شريط الصيغة؟ <u>إدخال الصيغ .</u>

( هذا العلم ليس يذكاء مني ولا مهارة وإنما هذا من فَضل الله تعالى وتوفِّيقه)

۹

### **ثانٌا: األسئلة األدائٌة المهارٌة**

**المسم األول**

أ**جب حسب المطلوب في الأشكال التالية<u>:</u>** 

| الدورة     |            |            | المشرف     |            |               |  |
|------------|------------|------------|------------|------------|---------------|--|
| مدة الدورة | اسم الدورة | كود الدورة | كود الدورة | اسم المشرف | كود           |  |
| 30         | ويندوز     | A          | в          | سعيد       | المشرف<br>101 |  |
| 40         | وورد       | B          | A          | محمود      | 111           |  |
| 30         | اكسل       | C          | в          | حی         | 121           |  |
| 40         | انترنت     | D          | D          | حسن        | 131           |  |

1. ما أسماء الدورات التي يعطيها المشرف سعيد ؟ ووزف

2. حدّد مفتاحاً أساسياً ومفتاحاً أجنبياً مع ذكر اسم الكيان التابع له المفتاح؟ **تم توضيح الحل في الشكل** 

3. حدّد نوع العلاقة بين كيان المشرف وكيان الدورة ؟ متعدد لو احد

4. ما أسماء المشرفين الذين سيدربون 40 ساعة ؟ سعيد - مي - حسن

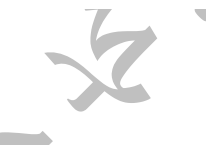

**الشكل الثان:ً**

أجب عما يلى مستعيناً بالجدولين التاليين:

المهندس : محمد خالد أبو صفية

جدول العفوان

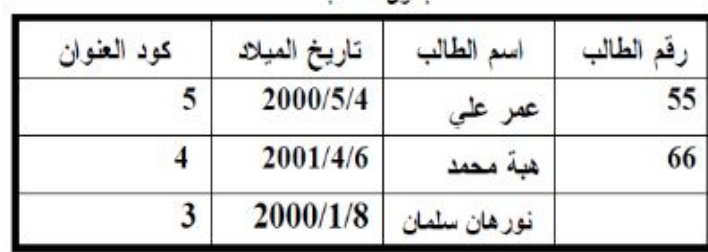

حده أن الطالب

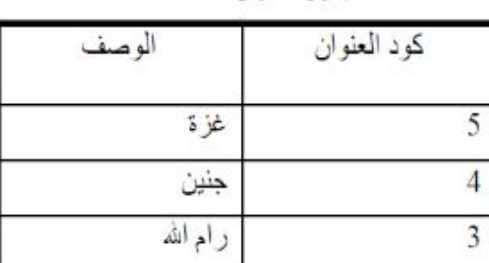

1۱

١ . حدد المفاتيح الرئيسية - لالقرائع العطائعية ((أسباسيي) وكود (العنوان ((أسباسيي) في جدوال (العنوان

٢ . حدد نوع العلاقة بين الجدولين.... كِلاَقَلَة حِدول الطِّلابِ بِجِدول الجَنوان و هِي مِنْعِدد الواحد

٣. حدد الخطأ في جدول الطالب الطالبة نور هان سلمان اليس الها راقع طالب ويجب أن يكون راقع الأانه مفتاح أساسي 

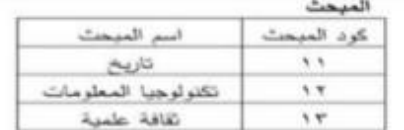

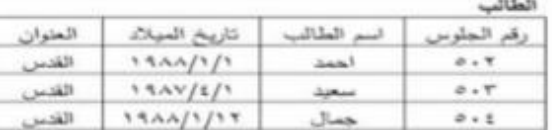

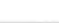

العلامة

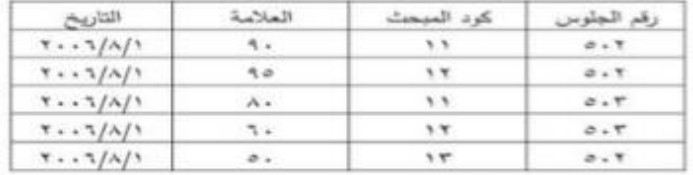

أ – استخرج مفتاح أساسي ومفتاح أجنبي مع ذكر اسم الكيان الذي يتبع له المفتاح ؟

### الاجابة]

المفتاح الاساسي رقم الجلوس في جنول الطالب / كود المبحث في جنول المبحث / رقم الجلوس مع كود

المبحث في جدول العلامة

المفتاح الاجنبي رقم الجارس في جدول العلامة / كود المبحث في جدول العلامة

ب-ما المبحث الذي حصل فيه أحمد على أعلى علامة ؟

الاجابة/ مبحث تكنولوجيا المعلومات

ج–حدد نوع العلاقة بين الطالب وكيان العلامة ؟

الاجابة/ هي علاقة واحد لعنعدد

د- استفرج سجل من كيان الطالب؟

الاجابة/ 503 ، سعيد ، 1987/4/1 ، القدس

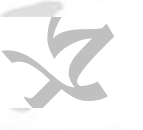

الشكل الر ابع:

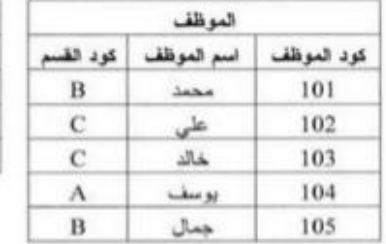

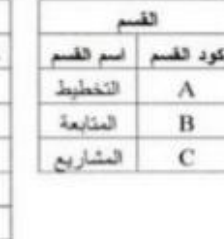

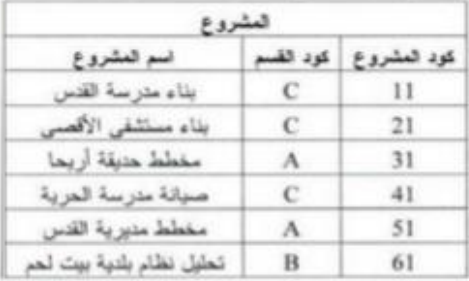

أ– ما المشاريع التي يعمل بها يوسف ؟

الإجابة/ مخطط حديقة أريحا و مخطط مديرية القدس

ب–ما أسماء الموظفين الذين يعطون في مشروع (بناء مستشفى الأقصى) ؟ الاجابة/ الموظفان خالد وعلى

ج-حدد مفتاحا أساسيا واحدا مع ذكر اسم الكيان الذي يتبع له المفتاح؟

الاجابة/ كود الموظف في جدول الموظف / كود القسم في جدول القسم / كود المشروع في جدول المشروع

د – حدد مفتاحا أجنبيا واحدا مع ذكر اسم الكيان الذي يتيع له المفتاح ؟

الاجابة/ كرد القسم في جدول الموظف / كرد القسم في جدول المشروع

هـ –حدد العلاقة بين كيان الموظف والقسم والمشروع؟

الاجابة/

• علاقة الموظف والقسم هي علاقة متعدد لواحد.

\* علاقة القسم والمشروع هي علاقة واحد لمتعدد.

الشكل الخامس

كراسة الإبداع 2020 إعداد المهندس : محد خالد أبو صفية 0594069496

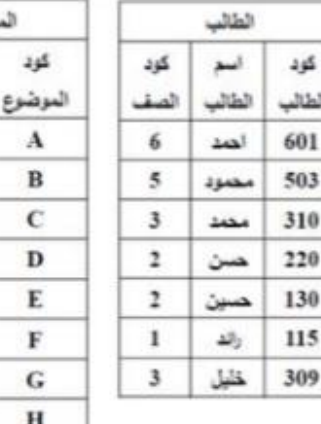

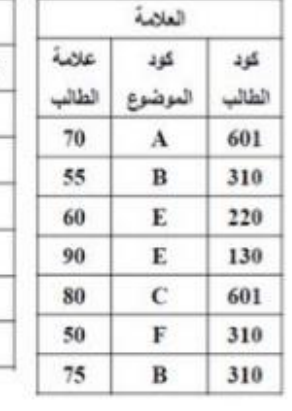

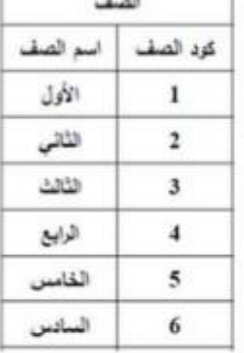

 $\sim$ 

أ- ما علامةَ الطالبِ أحمد في مادة اللغةَ الإنجليزيةَ ؟

وضوع

اسم الموضوع دين عيي الجليزى رياضيات علوم اجتماعيات تكلولوجيا رياضة

الاجابة/ 80

ب-حدد مفتاحا أساسيا وإحدا ؟

الاجابة/ كرد الطالب في جنول الطالب / كود المرضوع في جدول المرضوع / كود الطالب مع كدر المرضوع في جنول العلامة / كود الصف في جنول الصف.

ج- حدد مفتاحا أجنبيا واحدا ؟

بالاعتماد على الشكل التالي، أجب عما يلي:

الاجابة/ كود الصف في جنول الطالب / كود الطالب في جنول العلامة/ كود الموضوع في جنول العلامة

د- حدد العلاقة بين كيان الطالب والموضوع والعلامة ؟

الاجابة/

- علاقة الطالب والموضوع هي علاقة متعدد لمتعدد
- · علاقة الطالب والعلامة هي علاقة واحد لمتعدد
- علاقة الموضوع والعلامة هي علاقة واحد لمتحدد

الشكل السادس:

المهندس : محمد خالد أبو صفية

 $\mathbf{y}$ 

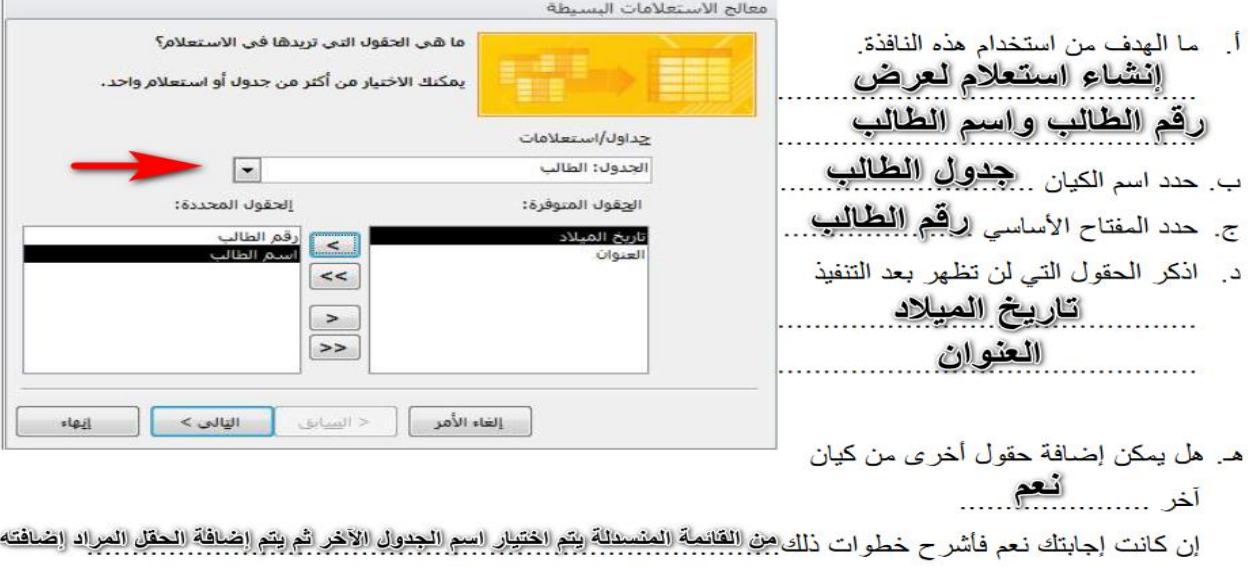

كراسة الإبداع <u>2020</u> إعداد المهندس : محد خالد أبو صفية 0594069496

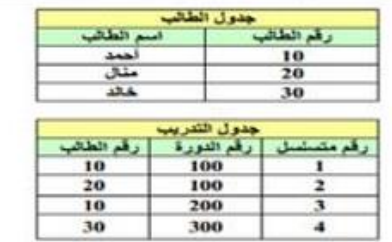

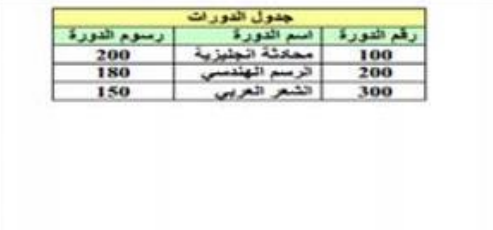

أ- حدد أسماء الكيانات الطالب، الدورات ، التدريب

- ب- حدد الروابط (العلاقات)
- √ رابطة واحد لمتعدد بين جنول الطالب و جدول التنزيب.
- √ رابطة واحد لمتعدد بين جدول الدورات وجدول التدريب
	- ج- حدد المفاتيح الأساسية لكل كيان
	- · رقم الطالب في جدول الطالب
	- رقم الدورة في جدول الدورات
	- رقم متسلسل في جدول التدريب
		- د- حدد نوع البيانات لكل حقل مما يلي:

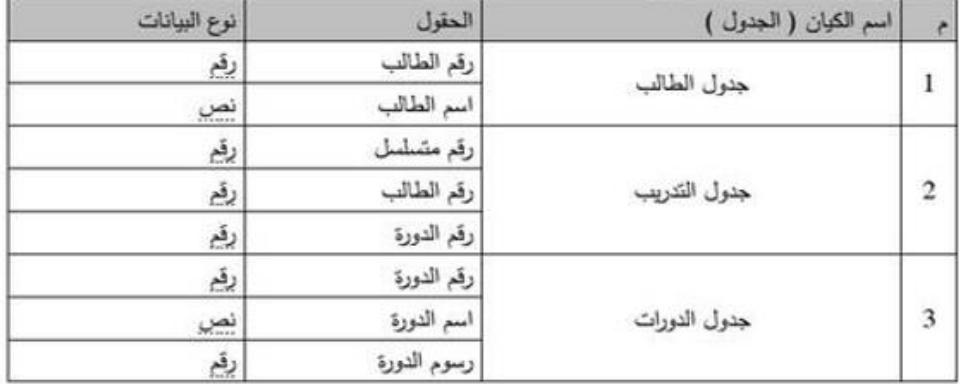

Number<sub>1</sub>

Number<sub>2</sub>

Number 3

Number 4

 $Vo = a$ ناتج الصيغة

تعليمات حول شذه الدالة

الشكل الثامن:

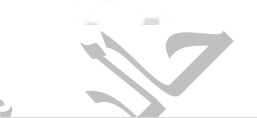

 $1. = \boxed{16}$  D5

 $9 = \boxed{16} \text{C8}$ 

| 国 - رفم

sumber1;number2 <mark>:Number3. ،</mark> ، من 1 إلى ٢٥٥ وسيطة رقعية التي تزيد الحصول على<br>المتوسط الخاص بها.

 $\cdot$  =  $\boxed{15}$  F14

المهندس : محمد خالد أبو صفية

 $8 - 8$ 

موافق الغاء الأمر

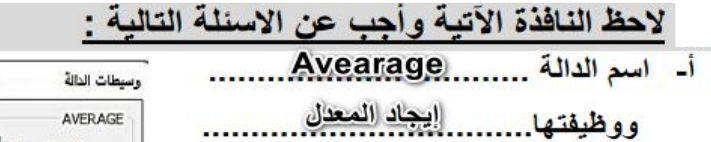

ب- عدد الخلايا المحددة بساو ي .......... و هي D5, C8, F14

> ت- اكتب الصبغة الرياضية  $=XVERAGE(C8, D5, F14)$

ث- ناتج تنفيذ الصيغة  $75$ 

ج-يمكن الحصول على الدالة الموجودة مباشرة

من المجموعة (الفنة). <mark>الحصلاء .</mark>

### الشكل التاسع:

كراسة الإبداع <u>202</u>0 إعداد المهندس : محد خالد أبو صفية 0594069496

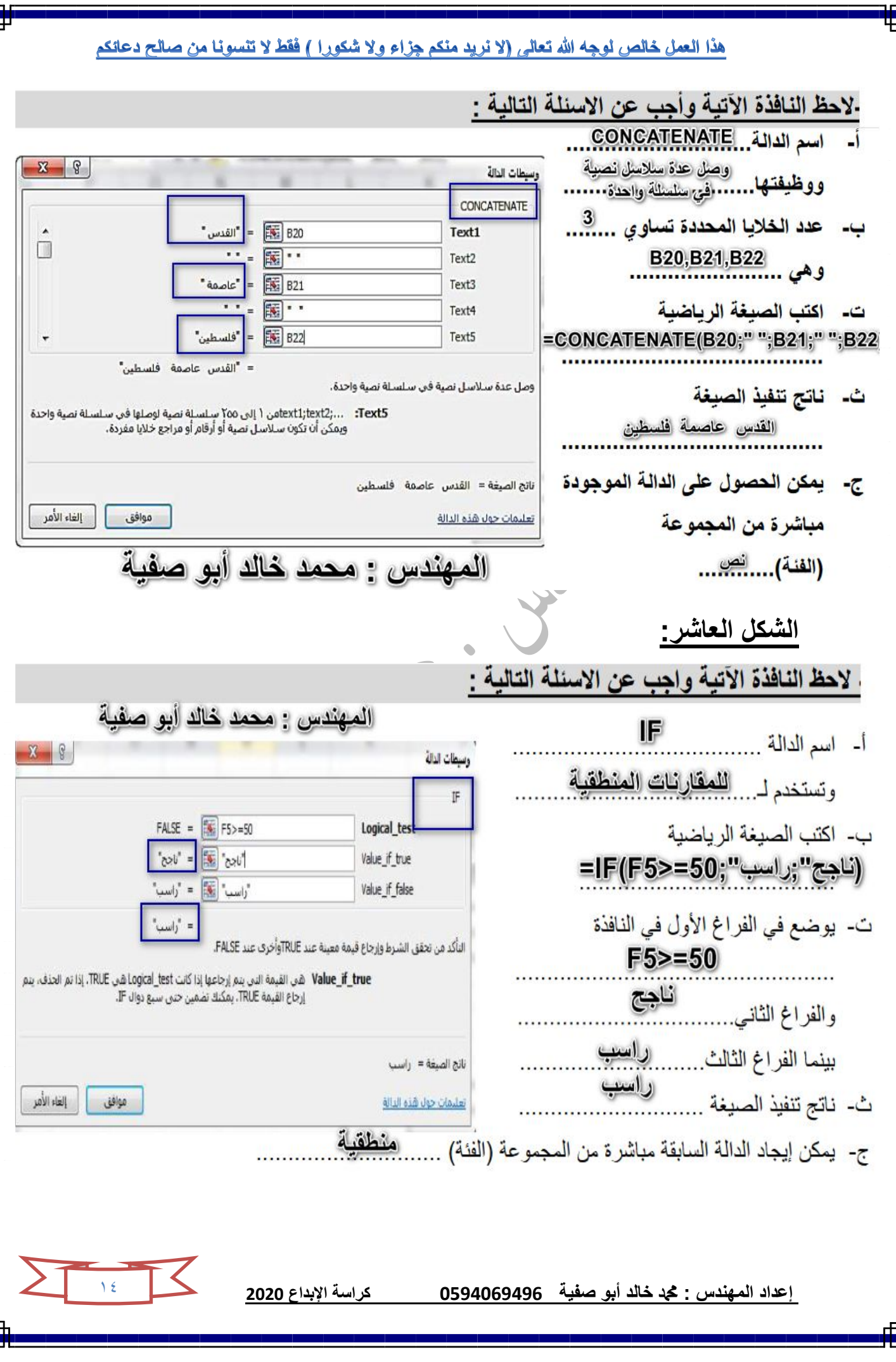

F

**الشكل الحادي عاشر:**

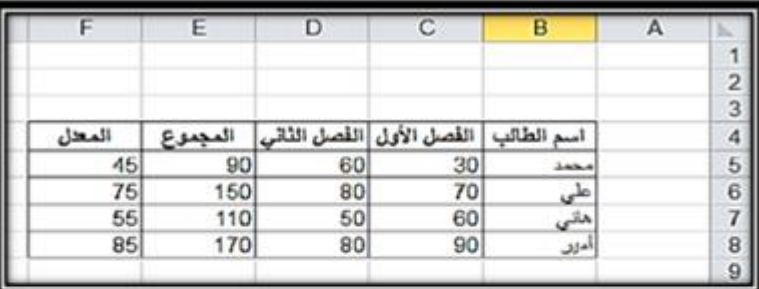

أ) اسم العمود الذي يحتري على الاسم محمد هو B واسم الصف 5 بينما اسم الخلية هو B5

ب) الصيغة الرياضية(الدالة) اللازمة للحصول على المجموع للفصلين للطالب هاني هي (D7:C7) SUM =

ج) المعادلة الرياضية اللازمة للحصول على المعدل للفصلين للطالب محمد هي AVERAGE ( D5:C5) =

- د) الصيغة الرياضية اللازمة للحصول على اقل معنل للطلاب هي (MIN(F5:F8 =
- هـ) الصيغة الرياضية اللازمة لحساب عدد الطالب الحاصلين على مجموع أقل من 150 هي

 $=$ COUNTIF(E5:E8; '<150')

### **الشكل الثانً عشر:**

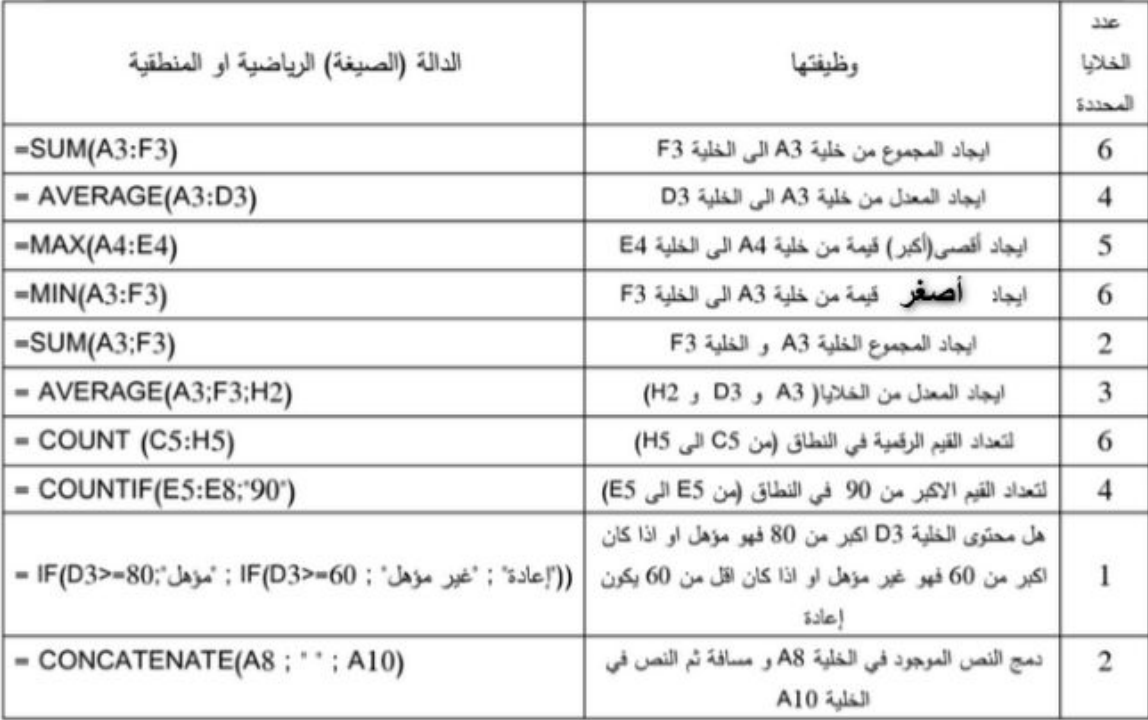

 $10$ 

Ŕ

**الشكل الثالث عشر:**

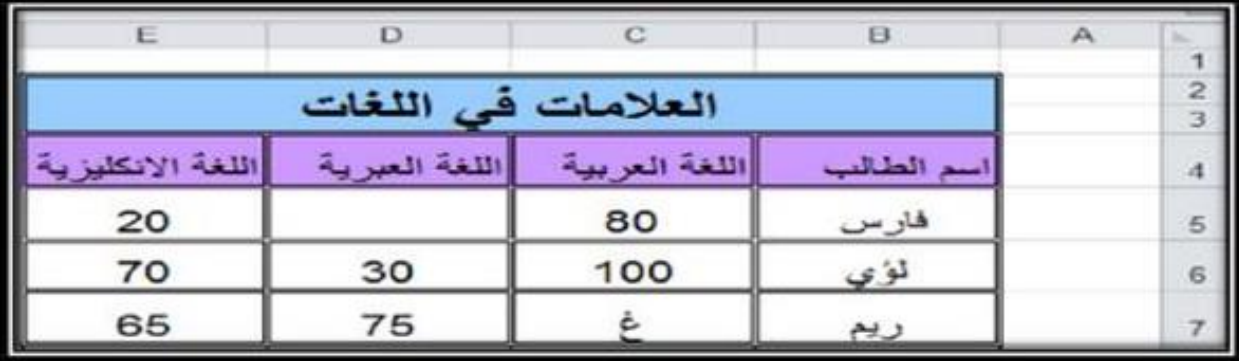

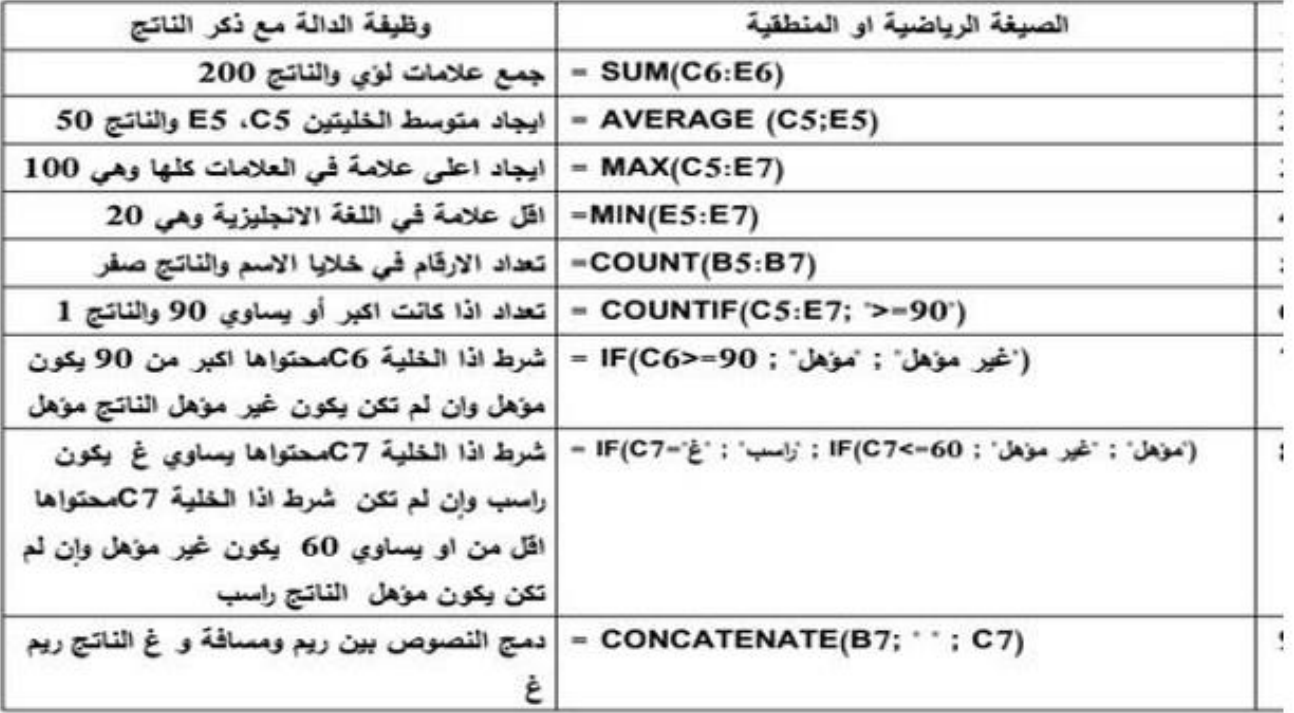

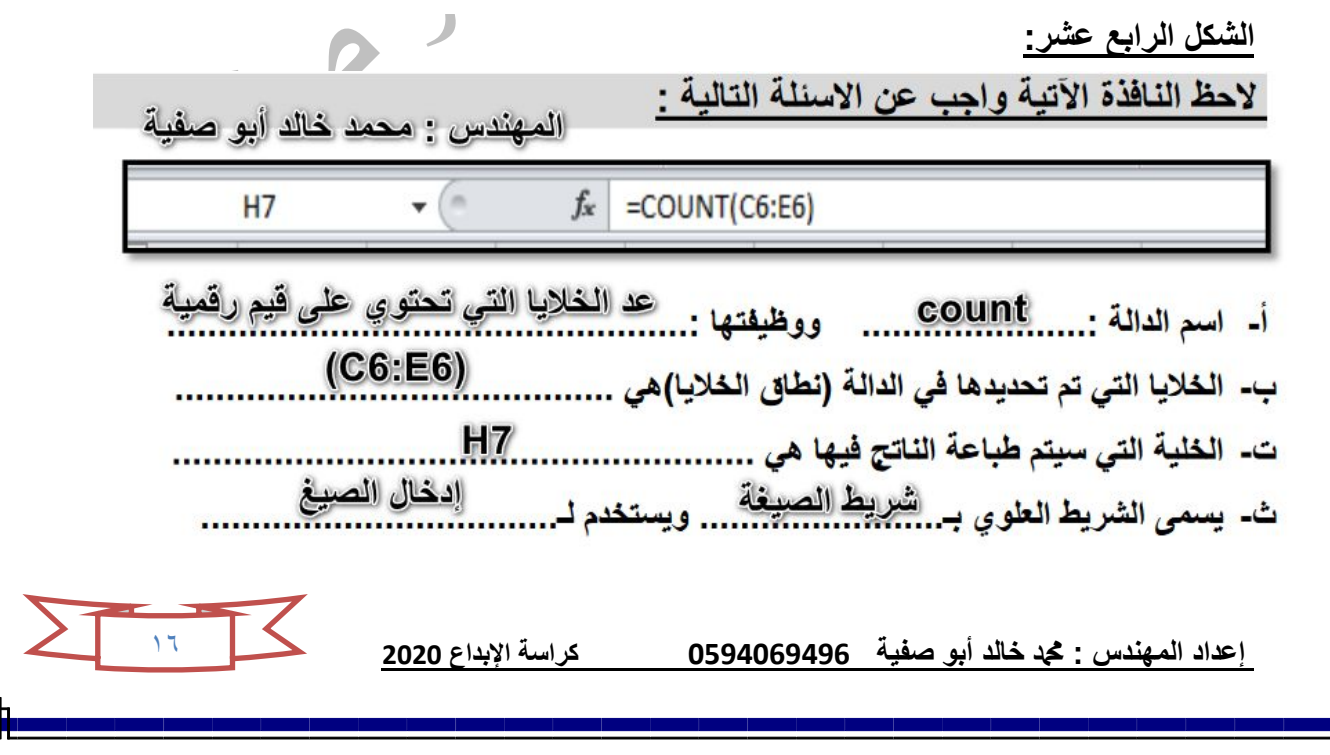

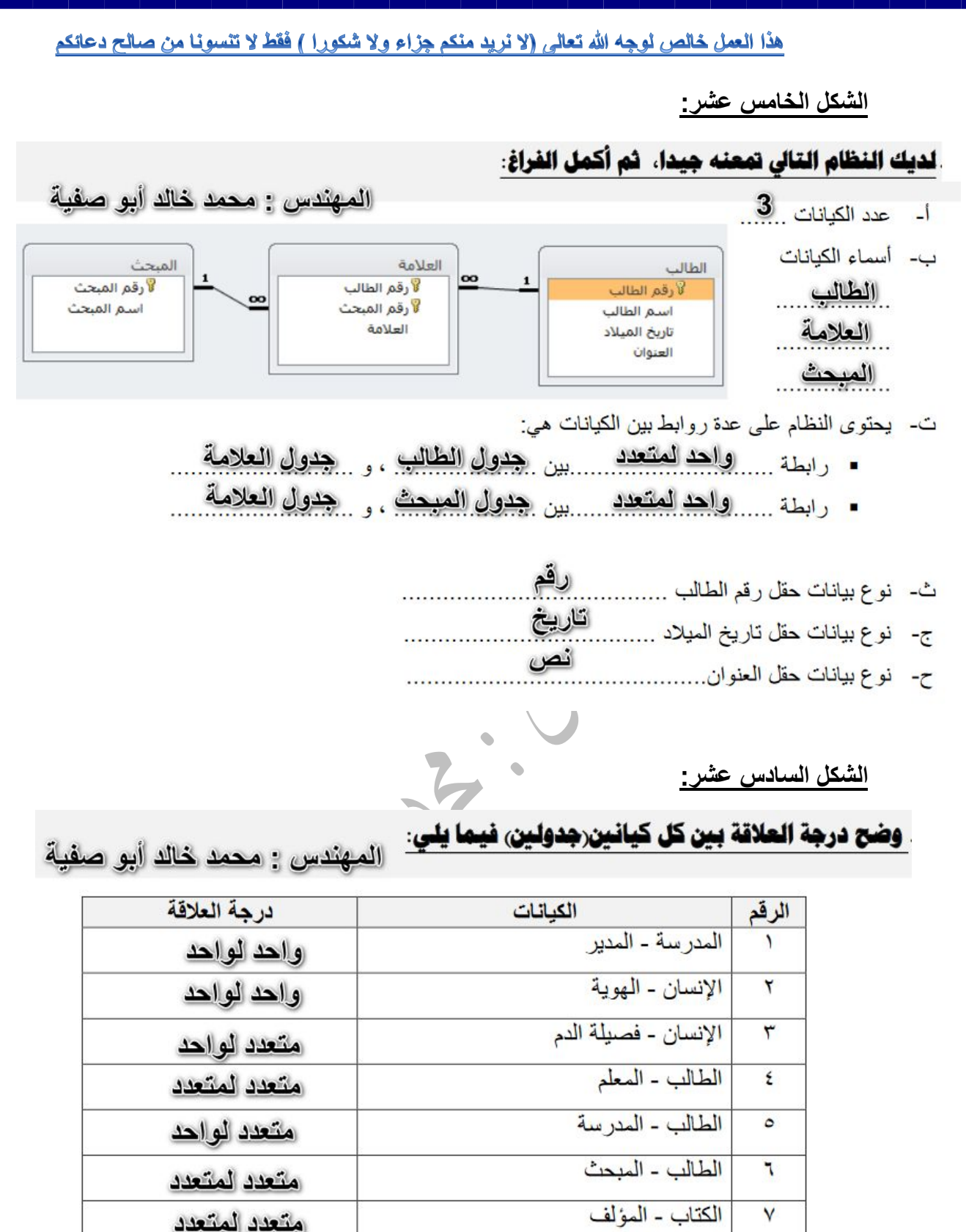

الموظف - الشركة  $\lambda$ متعدد لواحد الأب - الأبناء ٩ واحد لمتعدد الدولة - العلم  $\mathbf{A}$ واحد لواحد

**إعداد المهندس : دمحم خالد أبو صفٌة 0594069496 كراسة اإلبداع 2020**

 $\sqrt{2}$ 

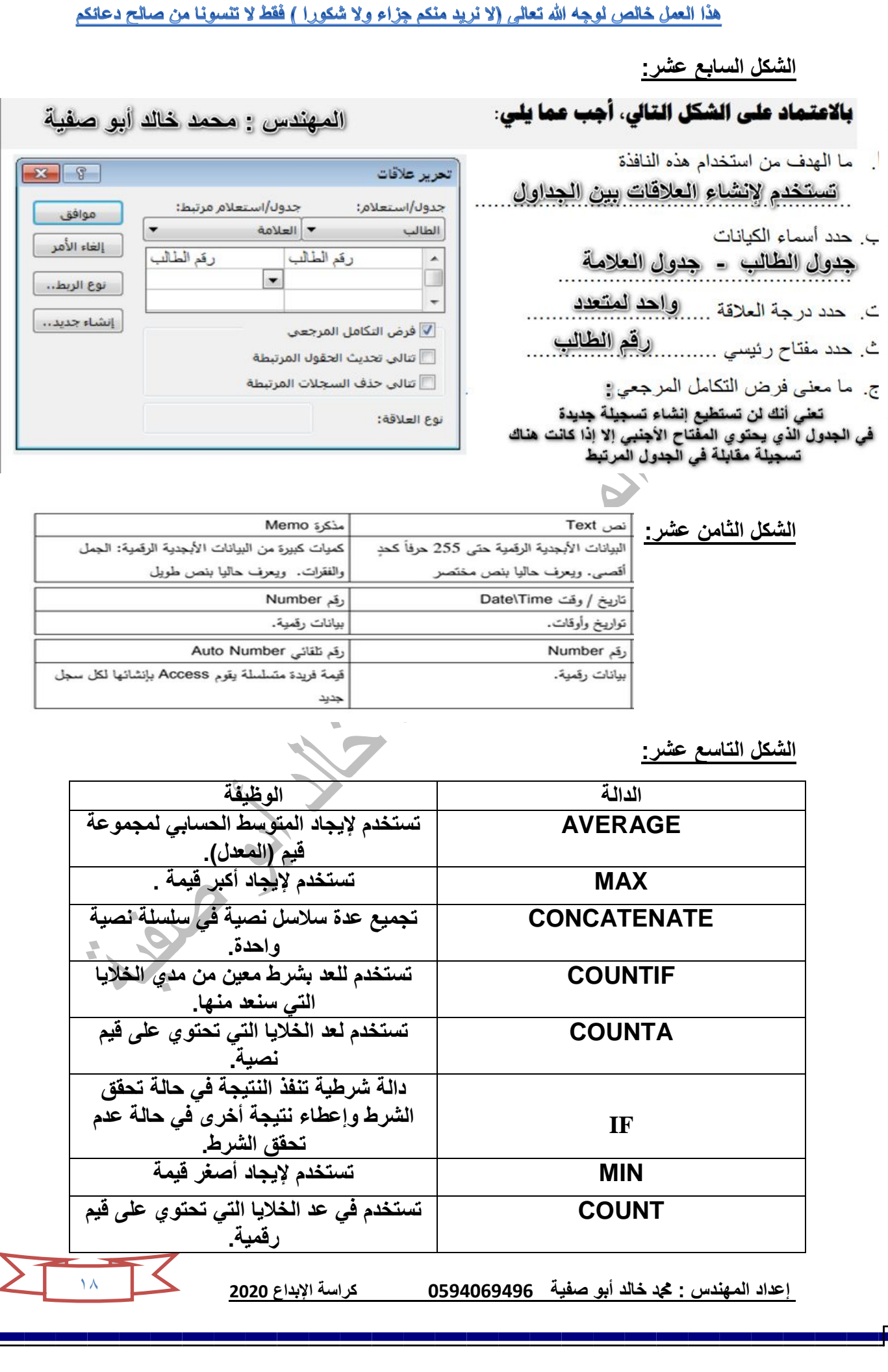

П F

### الشكل العشرون:

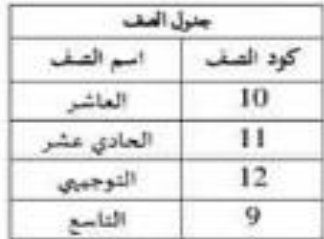

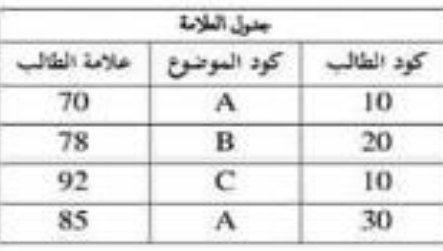

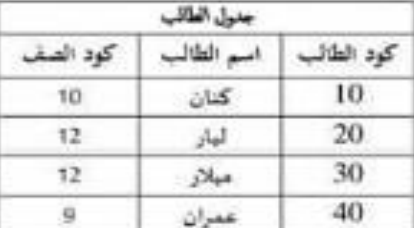

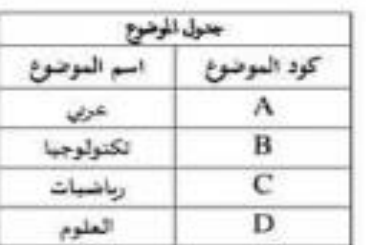

مفاتيح اساسية : كود الطالب في جدول الطالب + كود الموضوع في جدول الموضوع + كود الصف في جدول الصف مغاتيح أجنبية : كرد الصف في جنول الطالب + كرد الطالب في جنول العلامة + كرد الموضوع في جنول العلامة الصف والطالب : واحد الى متحدد الموضوع والعلامة. واحد الى متحد العلاقات :  $\frac{1}{2}$ الطالب والموضوع : لانه اساسي مع اساسي (مفتاح مركب) فهو متعدد الى متعدد / الطالب والعلاصة : واهد الى متعدد لمعرفة العلاقة تربط بين الجدولين والاساسي مع الأجنبي)

### **الشكل الواحد والعشرون:**

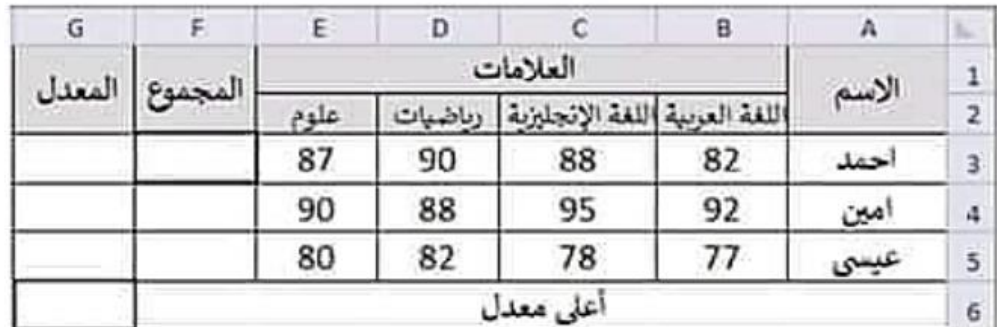

أ ) تأمل/ي الجنول الالكتروني النالي ثم أجب عن الاسنله التي تليه

1- ما محتويات الخلية A3

2- ما اسم الخلية التي تحتوي العنوان "العلامات "

3- اكتباري المعائلة اللازمة لإيجاد مجموع علامات الطالب في الخلية F3

4- اكتب/ي المعادلة اللازمة لإيجاد أعلى معنل في الخلية G6

**إعداد المهندس : دمحم خالد أبو صفٌة 0594069496 كراسة اإلبداع 2020**

1۹

**الشكل الثانً والعشرون:**

أكتب معادلة المجموع لعدد الطلبة ومساحة الصف:

 $\ddot{\sim}$ 

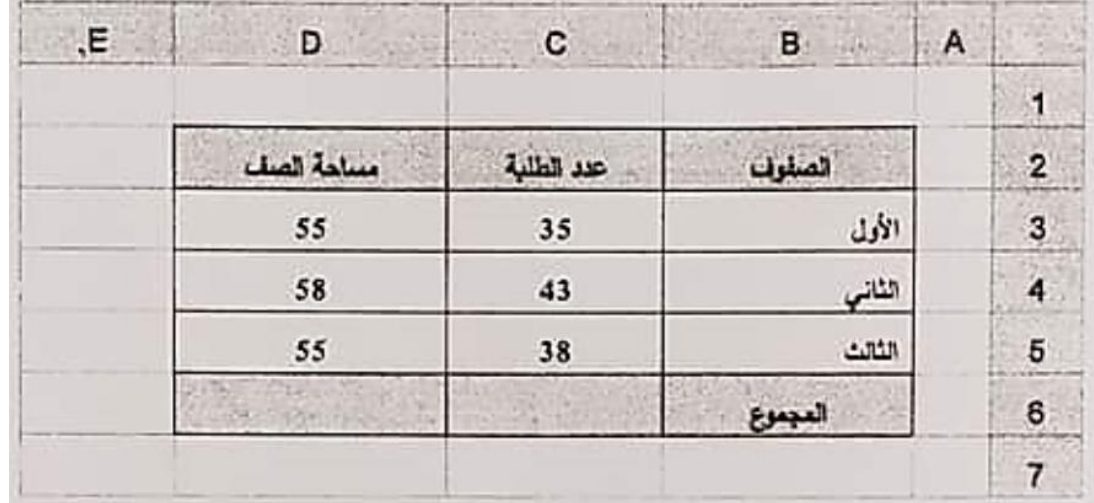

الشكل الثالث و العشرون:

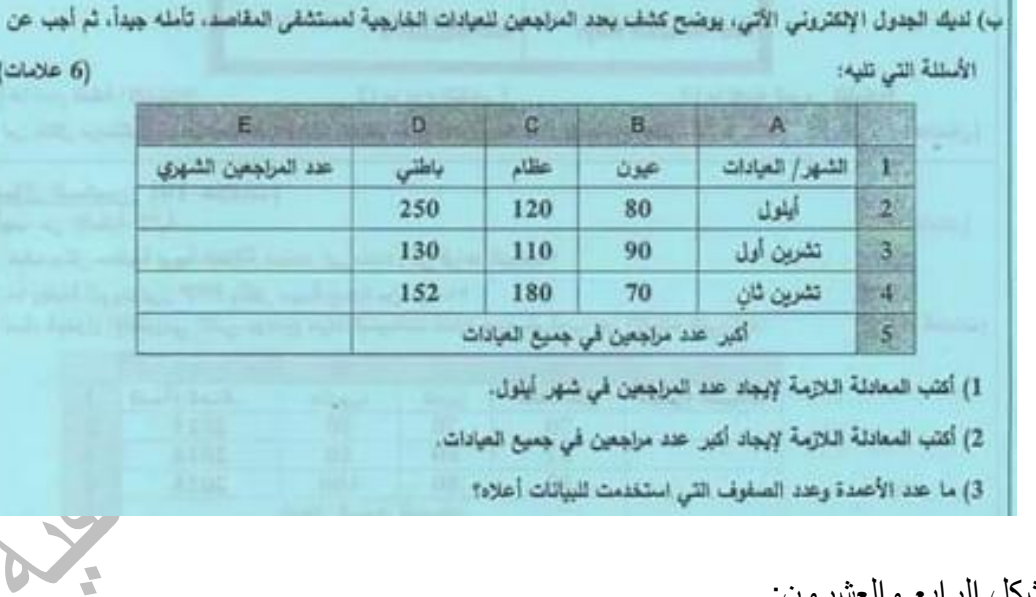

### الشكل الرابع والعشرون:

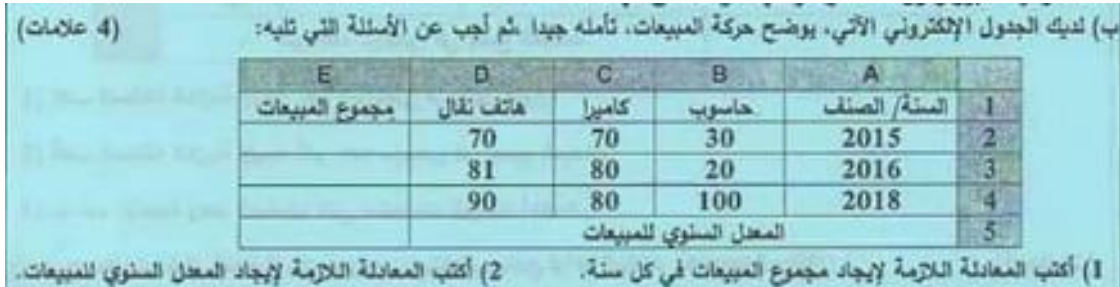

 $\mathbf{Y}$ 

### **المسم الثانً :**

### الشكل الأول<u>:</u>

1) لديك الجدول الإلكتروني النالي يوضح حركة المبيعات لشركة، تأمّله جيداً ثم أجب عن الأسئلة التي تليه:

أ– اكتب المعادلة اللازمة لإيجاد مجموع المبيعات في الخلية E3؟

 $=$ SUM(B2:D2)

ب – اكتب المعادلة اللازمة لإيجاد معدل المبيعات السنوى؟

### $= Average(E2:E4)$

ج- ما محتويات الخلية A5؟ <u>معدل المسعات السنوي</u>

**الشكل الثان:ً**

2) إذا كان لديك الجدول المقابل، أجب عن الأسئلة التي تليه: أ – اكتب المعادلة اللازمة لايجاد معدل في علامة العلوم؟

 $=$  Average(H4:H7)

ب– اكتب المعادلة لمعرفة عدد الطلاب المميزين؟

= COUNTIF(H4:H7;">=90")

ج– اكتب المعادلة المستخدمة لحساب مجموع علامات الطالب "سامي"؟ (Max(D4:F4= د- ما محتويات الخلية A9 ؟ فارغة لا تحتوى على بيانات

### **الشكل الثالث:**

3) إذا كان لديك الجدول المقابل، أجب عن الأسئلة التي تليه:

أ– ما اسم الدالة التي استخدمت لحساب المعدل؟ (Average(B2:B4)=

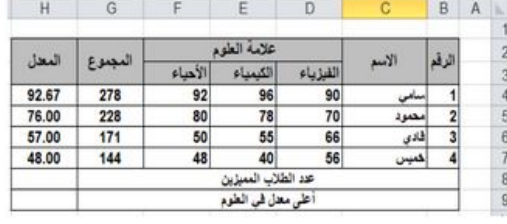

 $\overline{D}$ 

70

81

90

ماتف نقال |مجموع المبيعات

 $\overline{c}$ 

كأمنوا

70

80

80

معل المبيعات السلوي

 $\overline{B}$ 

 $30$ 

20

100

1 المنة الصنف حاسوب

2015 2

 $\overline{3}$  $2018$  4

 $\overline{5}$ 

2016

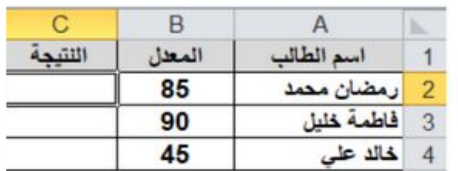

21

ب– اكتب المعادلة اللازمة لإظهار النتيجة (ناجح / راسب) وذلك حسب معيار علامة النجاح أكبر من أو يساوي للطالب (رمضان گهد)؟

### =  $IF(B2>50; "77")$  ("راسب"; "ناجح"

ج- ما خطوات التنسيق الشرطي لإظهار المعدل باللون الأحمر إذا كان أقل من 50 ؟ نحدد الخلايا ثم من تبويب الصفحة الرئيسية نختار التنسيق الشرطي قواعد تميز الخلايا نختار أصغر من نكتب القيمة 50 في مربع القيمة أصغر من ثم نحدد التعبئة باللون الأحمر

تمت بحمد الله

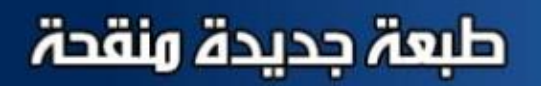

# ِ اسة IY

# في مادة تكنولوجيا الملومات للصف الثاني عشر (الأدبي والشرعي والريادة والزراعي والفندقي)

اعداد المهندس: محمد خالد ابو صفية

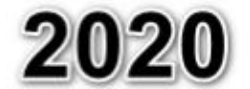

لا يجوز تصوير أو نشر الكراسة إلا بالرجوع للمؤلف

المكتبة الفلسطينية الشاماللملا والطالبية تحضير دروس - اختبارات - أوراق عمل

لتحميل المزيد من موقع المكتبة الفلسطينية الشاملة [http://www.sh-pal.com](http://www.sh-pal.com/)

تابعنا على صفحة الفيس بوك: www.facebook.com/shamela.pal [www.sh-pal.com/p/blog-page\\_42.html](http://www.sh-pal.com/p/blog-page_42.html) :التلجرام قنوات على تابعنا

أقسام موقع المكتبة الفلسطينية الشاملة:

**[www.sh-pal.com/p/blog-page\\_24.html](http://www.sh-pal.com/p/blog-page_24.html) :األول الصف [www.sh-pal.com/p/blog-page\\_46.html](http://www.sh-pal.com/p/blog-page_46.html) :الثاني الصف [www.sh-pal.com/p/blog-page\\_98.html](http://www.sh-pal.com/p/blog-page_98.html) :الثالث الصف [www.sh-pal.com/p/blog-page\\_72.html](http://www.sh-pal.com/p/blog-page_72.html) :الرابع الصف [www.sh-pal.com/p/blog-page\\_80.html](http://www.sh-pal.com/p/blog-page_80.html) :الخامس الصف [www.sh-pal.com/p/blog-page\\_13.html](http://www.sh-pal.com/p/blog-page_13.html) :السادس الصف [www.sh-pal.com/p/blog-page\\_66.html](http://www.sh-pal.com/p/blog-page_66.html) :السابع الصف [www.sh-pal.com/p/blog-page\\_35.html](http://www.sh-pal.com/p/blog-page_35.html) :الثامن الصف [www.sh-pal.com/p/blog-page\\_78.html](http://www.sh-pal.com/p/blog-page_78.html) :التاسع الصف [www.sh-pal.com/p/blog-page\\_11.html](http://www.sh-pal.com/p/blog-page_11.html) :العاشر الصف [www.sh-pal.com/p/blog-page\\_37.html](http://www.sh-pal.com/p/blog-page_37.html) :عشر الحادي الصف [www.sh-pal.com/p/blog-page\\_33.html](http://www.sh-pal.com/p/blog-page_33.html) :عشر الثاني الصف [www.sh-pal.com/p/blog-page\\_89.html](http://www.sh-pal.com/p/blog-page_89.html) :للوظائف للمتقدمين مالزم [www.sh-pal.com/p/blog-page\\_40.html](http://www.sh-pal.com/p/blog-page_40.html) :معنا شارك [www.sh-pal.com/p/blog-page\\_9.html](http://www.sh-pal.com/p/blog-page_9.html) :بنا اتصل**